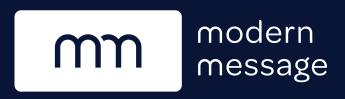

# Support your Resident Engagement Strategy with Announcements

Involve more residents in your rewards program by broadcasting Announcements. This relevant information inspires residents to connect more frequently with the community.

- Remind residents to participate in your custom actions and polls
- Promote temporary opportunities to earn bonus points on top of existing default actions, e.g., giving 10,000 bonus points to residents who successfully refer friends that month
- Choose to notify residents via email to reach all residents, even those who haven't joined the program, yet

# Use the Feed to Build Community Engagement — Your Way

- Share holiday greetings
- Mention tips and tricks for making use of apartment spaces
- Get operational reminders in front of more eyes by copying them, here
- Highlight community stories
- Advise residents on the best places to eat, drink and entertain in the surrounding area
- Generate buzz around upcoming neighborhood activities

Whatever you can dream up that's worthy to share with your community, lives here.

# Updates to Your Dashboard

## New Home Page

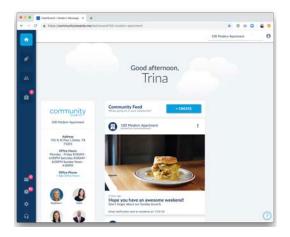

With the inclusion of **Announcements**, you also receive a new Home Page to make room for the accompanying **Community Feed**.

#### Create Announcements from the Home Page

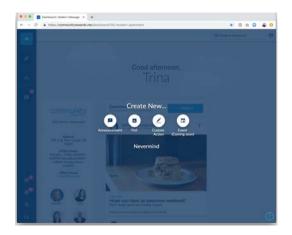

You may create a new **Announcement** by clicking the "**Create New**" button from the home page.

From a single create button, you may choose to write an **Announcement**, Custom Action, or Poll.

Pretty soon, you'll be able to create Events, too!

#### Easy to Create

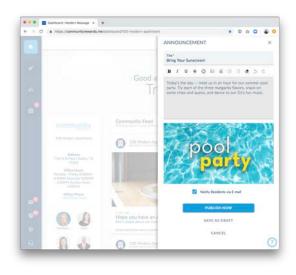

Announcements must contain a title, with the option to include a description and an image or a GIF.

You may choose to "Notify Residents via E-mail," which sends an e-mail to all residents in your community – even those who have not signed up for the rewards program.

The e-mail notification can only be sent *once* and is sent when the **Announcement** is published to the **Feed**.

## Post to a Community Feed

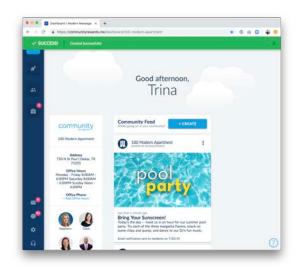

Each Announcement you publish will display in the Feed on your new Home Page. Residents will also see a version of this Community Feed inside their experience.

## Manage Your Feed

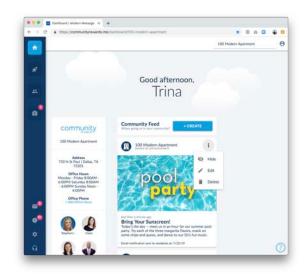

Not ready to post that **Announcement? Save it** as a draft instead. Drafts are not visible to residents and may be accessed by the onsite team in the Dashboard view of the **Community Feed.** 

You can **publish** a draft, or delete it, at any time by clicking on the post from within your **Feed**.

Published posts may be **hidden**, **edited** or **deleted**.

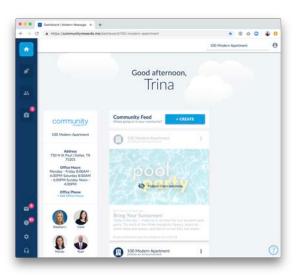

Hiding your Announcement post removes it from your residents' Community Feed view.

You may also **unhide** posts later.

If you save an **Announcement** as a draft, it will show up in your feed as a **hidden post**.

## Updates to the Residents' Experience

When residents log into Community Rewards, they will now have a **read-only view** of Announcements visible in the Community Feed.

They will also see Office Hours and Quick Links, so be sure to keep your **Community Guide** up-to-date via the Dashboard.

Residents will receive an email, highlighting the Announcement.

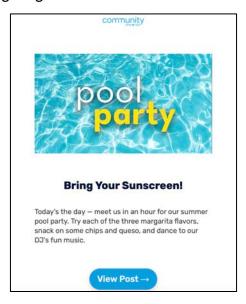

Residents may browse the Feed and click to view individual posts.

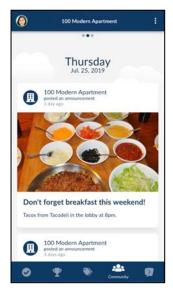

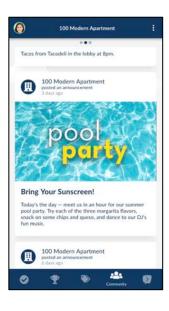

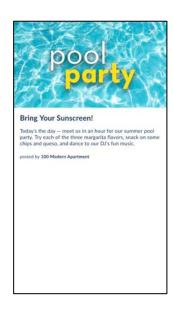